## **UChicago CS VM**

The Department of Computer Science provides an Ubuntu 16.04 virtual machine image that approximates the software environment found on the department's physical computers and login servers.

The current version of the UChicago CS VM is **201920.2**. Download OVA File: [Box](https://uchicago.box.com/shared/static/gtsrtvzorz7q90eccbxxqhs2rjajagsk.ova) [UChicago](http://mirror.cs.uchicago.edu/class_vms/uchicago-cs-vm_201920.2.ova) (8.2GB) MD5: d10de43d63928439a157d92704f91052

The VM has a student account with password uccs. This account has sudo privileges on the VM.

For instructions on how to run the VM, see [Installing and Running the UChicago CS VM](https://howto.cs.uchicago.edu/vm:install). We also have a a guide for running the VM in [Headless Mode](https://howto.cs.uchicago.edu/vm:headless) and a [FAQ](https://howto.cs.uchicago.edu/vm:faq) with common issues.

Past VM images can be found in the [VM Archive](https://howto.cs.uchicago.edu/vm:archive).

From: <https://howto.cs.uchicago.edu/>- **How do I?**

Permanent link: **<https://howto.cs.uchicago.edu/vm:index?rev=1569461871>**

Last update: **2019/09/25 20:37**

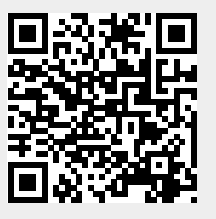